# **Passer une commande en tant que responsable de groupe !**

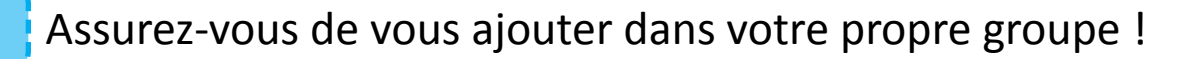

Aller sur le site, dans le menu [Mon Compte](http://lindispensable.ca/mon-compte/) et sur le menu Commande de Groupe Indiquez dans la section *Commander via un groupe ?* **OUI** Entrez simplement votre CODE

Cliquez sur **MISE À JOUR. MISE À JOUR** 

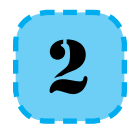

## Passez votre commande !

#### **Vous pouvez dès lors passer des commandes au sein de votre groupe.**

Une fois tous les éléments d'UNE MÊME FACTURE ajoutés, passez la commande!

### **Vous avez ajoutés tous les produits désirés?**

Aller sur VOTRE PANIER pour les retrouverer en liste. Assurez-vous que les quantités et les options sur les produits sont les bonnes !

PROCÉDER À LA COMMANDE →

#### **Vous devez alors cocher :** Est-ce une commande de groupe ?

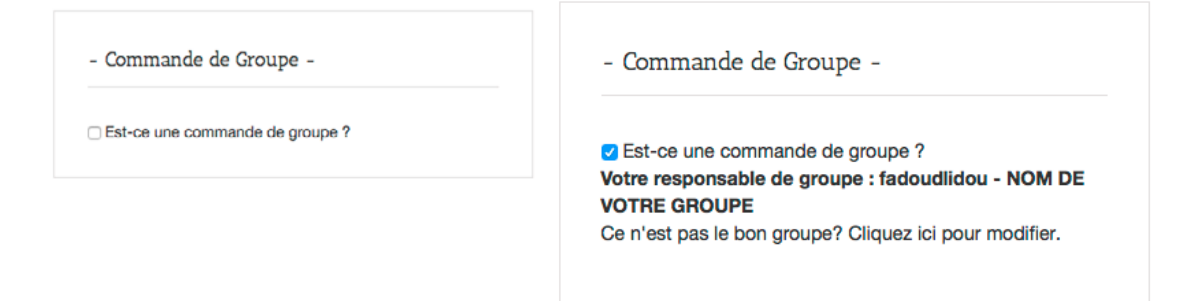

**Votre nom et votre groupe s'affichent. Vous devez suivre les étapes jusqu'à la fin. Vous n'aurez pas les options de livraison ni celles des paiements. C'est lors de votre commande finale pour le groupe** que vous déterminerez le lieu de livraison, le mode de paiement et si vous prenez ou non en charge les commandes pour votre groupe. Vous et vos membres recevrez un courriel vous invitant à payer une fois la commande finale passée !